## Accessing student school email accounts

Search for Light Hall school through your internet browser

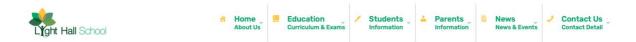

Scroll down the page to the bottom and click the **WEBMAIL** link

| 💕 Light Hall School<br>Hathaway Road<br>Shirley | Send A Message | Statistics                 |
|-------------------------------------------------|----------------|----------------------------|
| Solihull<br>West Midlands                       | Name           |                            |
| B90 2PZ                                         | Email          |                            |
| <b>C</b> <sup>4</sup> 0121 744 3835 (Main)      | Message        | Lifeht Hall School         |
| 😑 office@lighthall.co.uk                        |                |                            |
|                                                 |                |                            |
|                                                 | Send           | 🚱 Remote Access 🚺 Web Mail |

School email account details are as below

**Username** – year of entry to the school then first two letters of first name and then first five letters of your child's surname @lighthall.co.uk

Password (if not changed by student) - lighthall

For example

A student with who entered the school in 2020, with a name of Ben Ridge would be as below;

## 20beridge@lighthall.co.uk

| Outlook                                                     | Outlook                                                                                       |
|-------------------------------------------------------------|-----------------------------------------------------------------------------------------------|
| Microsoft Sign in to continue to Outlook                    | <ul> <li>➡ Microsoft</li> <li>← teamstrial@lighthall.co.uk</li> <li>Enter password</li> </ul> |
| Email address or phone number<br>Can't access your account? | Password<br>Forgotten my password                                                             |
| Next                                                        | Sign in                                                                                       |

If you still cannot login please contact the email address below, with both your child's name, email address and year group. The password will then be reset for you.

ithelpdesk@lighthall.co.uk

If you still cannot login, please contact Mr Hayfield,

nhayfield@lighthall.co.uk